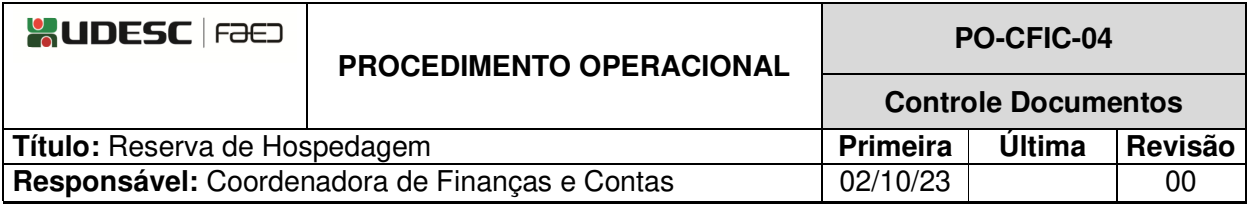

# **DESCRIÇÃO**

Descreve as etapas do processo de reserva de hospedagem.

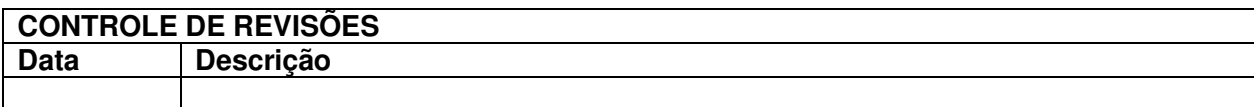

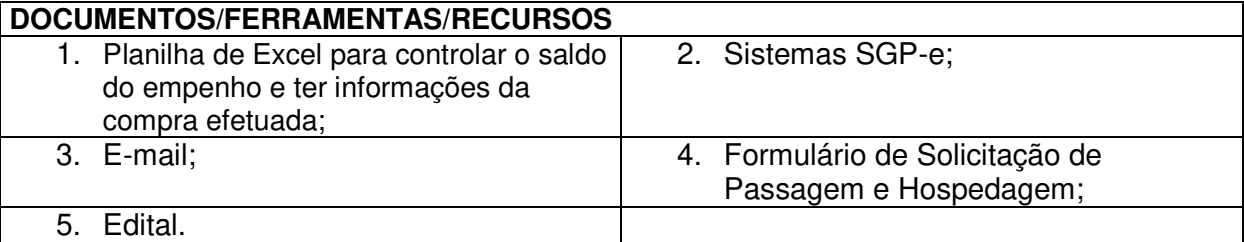

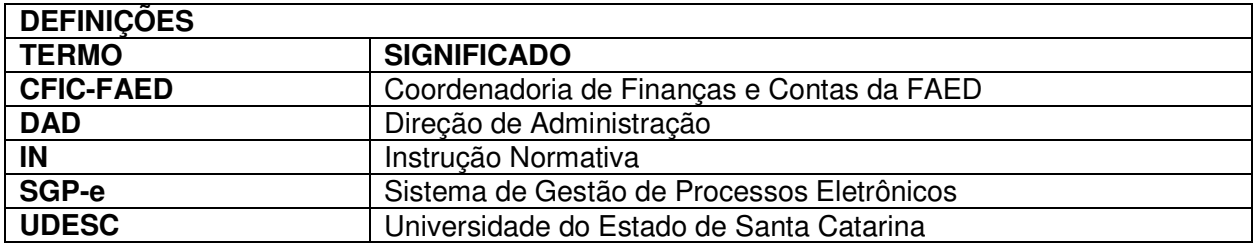

# **ATIVIDADES**

**Fluxograma:**

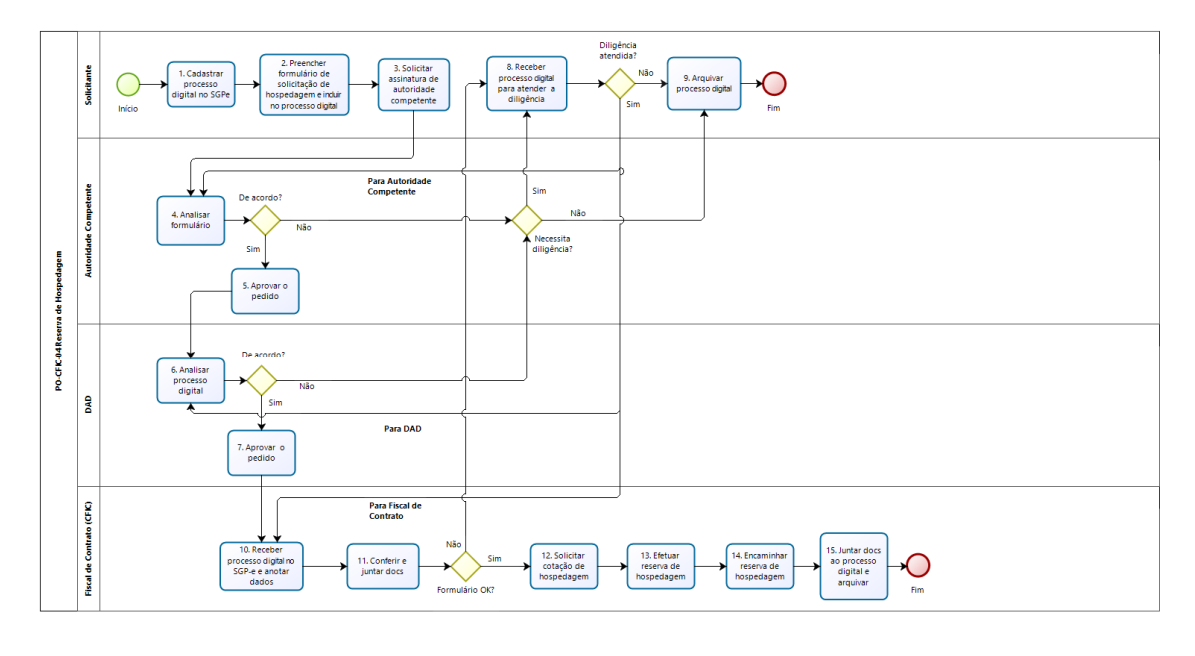

bizagi

A reserva de hospedagem deve ser solicitada para visitantes e para acadêmicos em eventos em outras cidades que tenham sido contemplados com o auxílio. Servidores não podem pedir hospedagens, pois essas despesas são custeadas com diárias. Ver PO-CFIC- $01$ .

# **1.Cadastrar Processo Digital no SGP-e:**

O solicitante, um professor ou técnico responsável por atividade com colaboradores eventuais e/ou visitantes ou acadêmicos deverá cadastrar Processo Digital no SGP-e, conforme segue:

(Link: https://sgpe.sea.sc.gov.br/sgpe/ - usuário e senha devem ser cadastrados mediante e-mail ao suporte do sistema: sgpesuporte@sea.sc.gov.br).

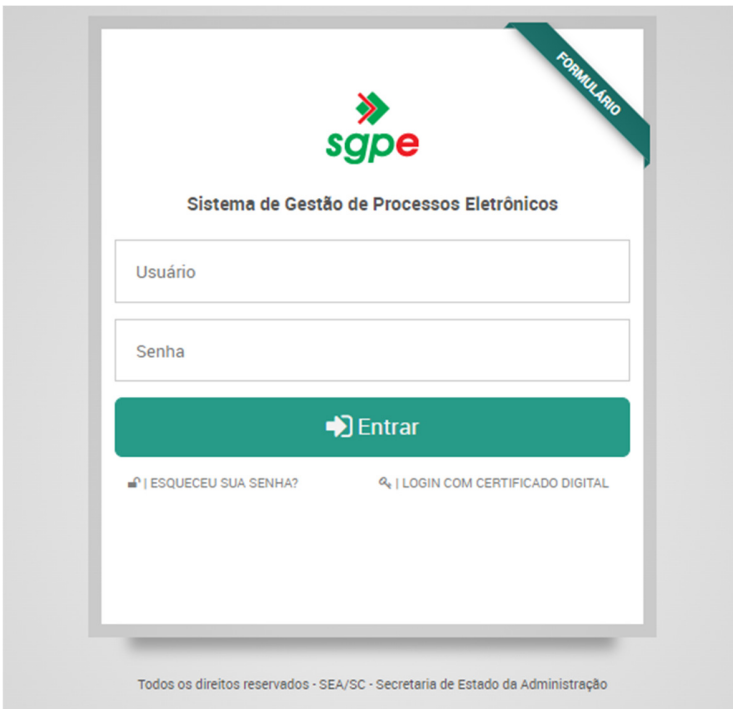

# Ir em Menu / cadastro de Processo Digital:

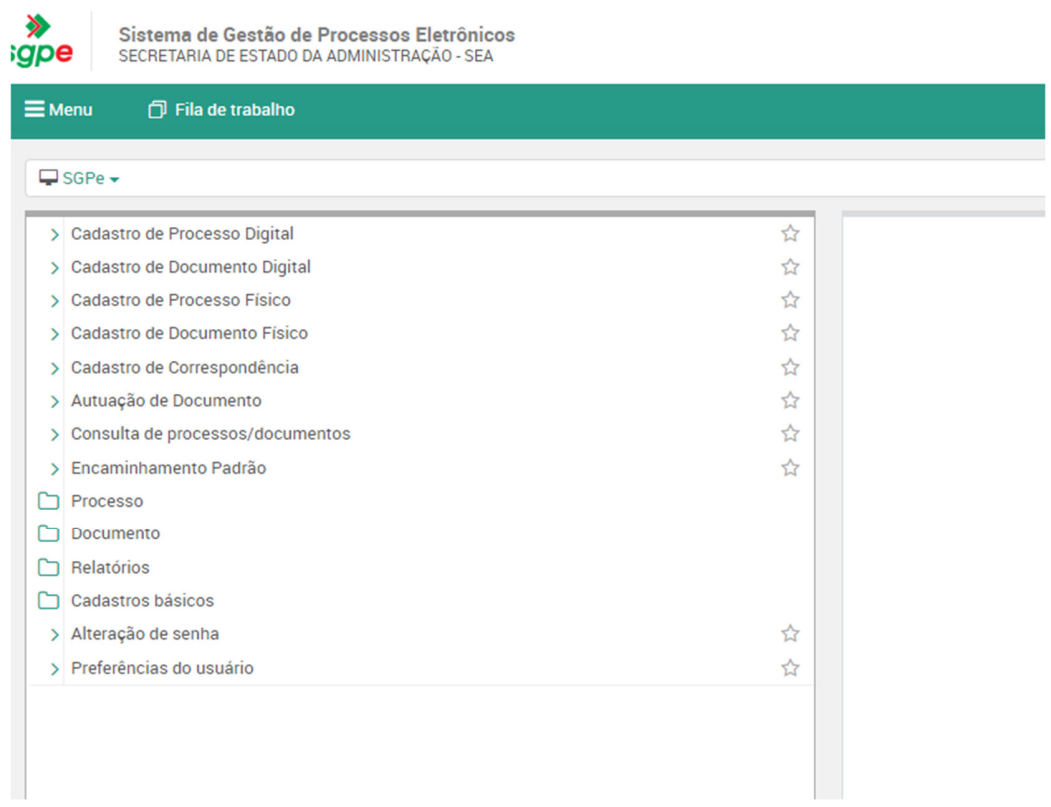

Classe: 93 - Processo sobre contratação de serviços. Assunto: 1267 – Aquisições e Contratações. Próximo Setor de competência: UDESC/FAED/CFIC Interessado: quem pede a hospedagem Detalhamento do assunto Município: 8105 – Florianópolis/SC Próximo Concluir cadastro.

### **2.Preencher Formulário de Solicitação de Hospedagem e Incluir no Processo Digital:**

O solicitante deverá preencher o Formulário de Solicitação de Hospedagem (https://www.udesc.br/faed/financeiro ). O formulário é o mesmo para o pedido de passagens e de hospedagens. Se o serviço de compra de passagem não for necessário, o solicitante deve deixar o respectivo campo em branco.

Incluir o formulário de solicitação de hospedagem em "peças" no processo digital e assinálo.

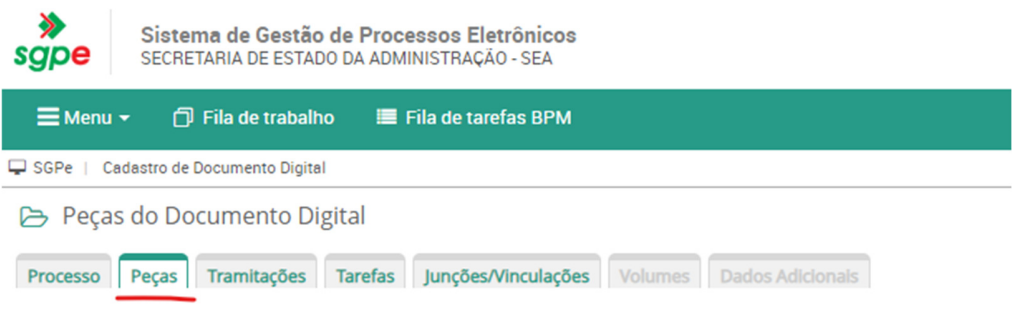

Caso o pedido seja de hospedagem e de passagens, deve-se cadastrar e tramitar o Processo Digital com a antecedência prevista em regulamentação de passagens (IN 14/2019), que prevê os seguintes prazos mínimos:

- Passagens terrestres 5 dias;
- Passagens aéreas nacionais 35 dias;
- Passagens aéreas internacionais 50 dias.

#### **3. Solicitar Assinatura de Autoridade Competente:**

O solicitante deverá solicitar assinatura à autoridade competente que fará a aprovação do pedido com o recurso pretendido. A autoridade competente, para a aprovação, depende da fonte de recurso: se o recurso é do Orçamento Participativo da FAED, deverá ser assinado pelo/a Chefe de Departamento; se é recurso PAEX ou PRAPEG, deverá ser assinado pela respectiva direção; se é convênio, deverá ser assinado pela Coordenação do Programa.

# **4. Analisar Formulário:**

A autoridade competente analisa o formulário e, estando de acordo, aprova o pedido com o recurso pretendido. Caso necessite diligência, ir para o passo 8. Se o parecer for contrário ao pedido, ir para o passo 9.

#### **5. Aprovar o Pedido:**

A autoridade competente aprova o pedido assinando o formulário e encaminha o processo digital para a DAD.

### **6. Analisar Processo Digital:**

A DAD recebe e analisa o processo e, estando de acordo, aprova do pedido. No caso de necessidade de diligência devolve ao solicitante e segue para o passo 8. Se o parecer for contrário ao pedido devolve ao solicitante e segue para o passo 9.

### **7. Aprovar o Pedido:**

A DAD aprova o pedido assinando o formulário e encaminha o processo digital para o fiscal de contrato para reserva de hospedagem, o qual atualmente está ligado à CFIC (ir para o passo 10).

### **8. Receber Processo Digital com a Diligência:**

O solicitante recebe o processo digital, procura atender à diligência e o devolve à autoridade competente (ir para o passo 4), à DAD (ir para o passo 6) ou ao Fiscal de Contrato (ir para o passo 10), conforme o caso. Se não for possível atender à diligência o solicitante arquiva o processo digital.

# **9**. **Arquivar Processo Digital:**

Caso a diligência não seja atendida e/ou o parecer seja contrário ao pedido, o processo digital deve ser arquivado pelo solicitante, finalizando a solicitação de Reserva de Hospedagem.

#### **10.Receber Processo Digital no SGP-e e Anotar Dados**

O fiscal de contrato recebe o processo digital no SGP-e. Caso ainda não tenha anotado os dados na planilha de Excel (número do processo no SGP-e, data da viagem, origem e destino, nome do solicitante, nome do passageiro, fonte de recurso, empenho e valores), realiza esta etapa para conferência da fatura, posteriormente, quando for emitida pela agência.

#### **11.Conferir e Juntar Documentos:**

O fiscal de contrato confere se consta o formulário devidamente preenchido e assinado, junta ao processo digital documentos que forem pertinentes, como e-mails que contenham informações adicionais etc. Se o formulário não estiver preenchido e assinado corretamente devolve ao solicitante, então retorna ao passo 8.

## **12.Solicitar Cotação de Hospedagem:**

O fiscal de contrato solicita cotação por e-mail à agência licitada, informando local da hospedagem, número do empenho, nome do hóspede, tipo de quarto, data de entrada, de saída e quantidade de alimentação.

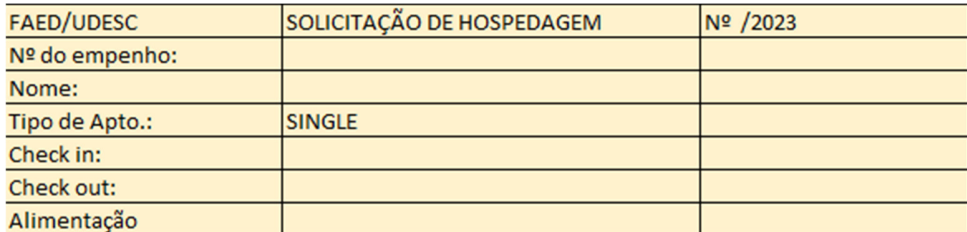

Aguardar resposta e selecionar a hospedagem que atende ao compromisso de acordo com as tarifas mais econômicas.

Anotar as informações da hospedagem selecionada na planilha indicada acima.

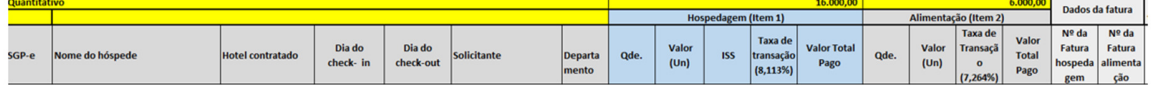

#### **13. Efetuar Reserva da Hospedagem:**

Confirmar por e-mail o estabelecimento desejado para a hospedagem. Aguardar a emissão da reserva pela agência, que a envia ao e-mail do fiscal de contrato.

#### **14. Encaminhar Reserva de Hospedagem:**

Após receber a reserva por e-mail, encaminhar ao convidado e ao solicitante, informando que a UDESC não pagará por outros produtos ou serviços oferecidos pelo hotel que não tenham sido aprovados pelo Fiscal do Contrato, devendo, se for o caso, acertar diretamente com o estabelecimento.

### **15. Juntar Documentos ao Processo Digital e Arquivar:**

Entrar no SGP-e e juntar a cotação e a reserva de hospedagem ao Processo Digital e arquivá-lo como atendido.

ELABORADO POR: Andréia Paternolli

APROVADO POR: Guilherme de Medeiros – Diretor de Administração Celso João Carminati – Diretor Geral